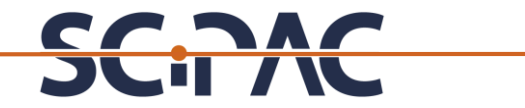

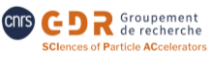

### Sur le site indico :<https://indico.ijclab.in2p3.fr/event/10057/> Vous avez deux options pour commencer votre inscription (A ou B)

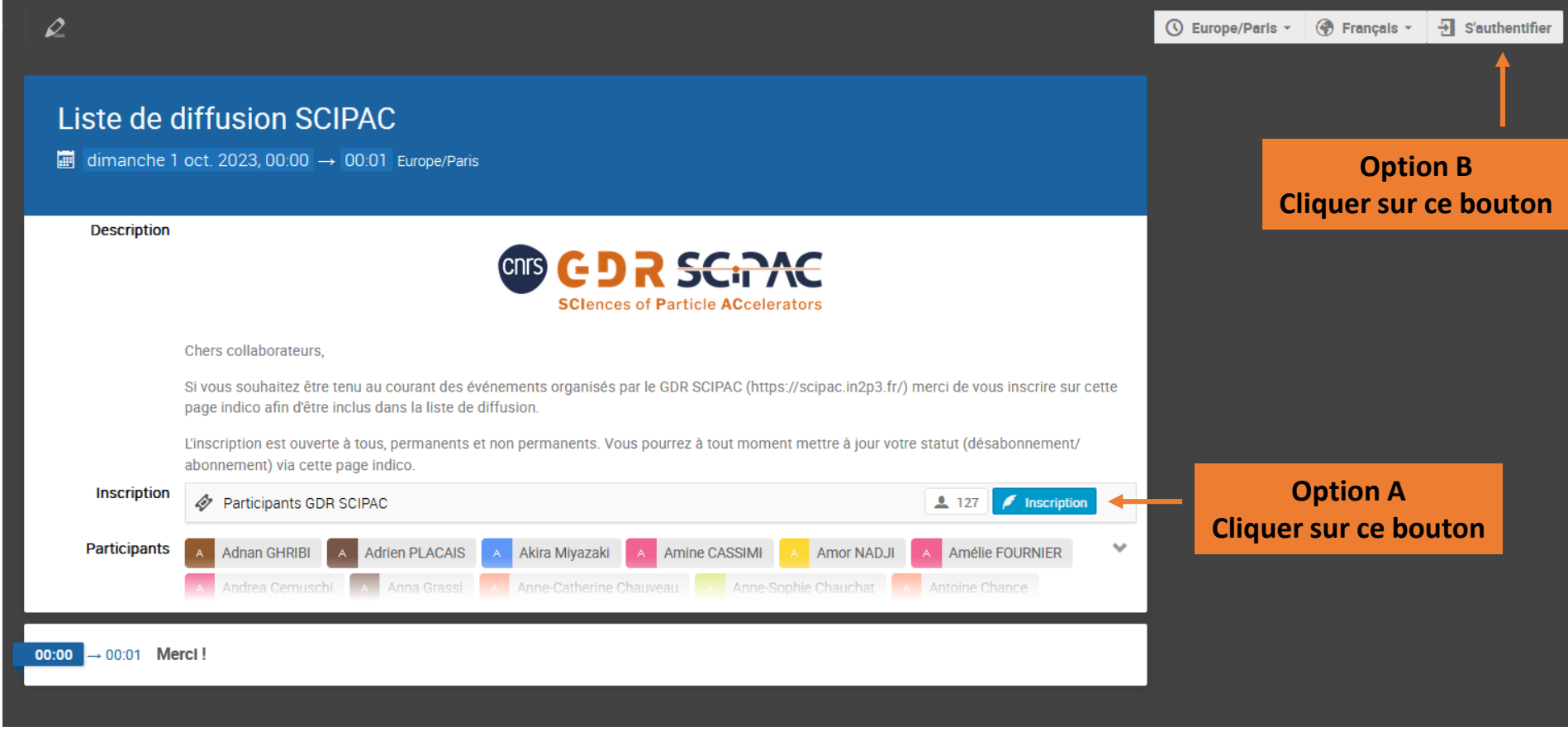

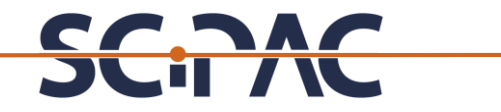

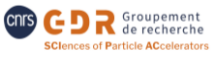

### **Option A : vous arrivez sur cette page :** https://indico.ijclab.in2p3.fr/event/10057/registrations/723/

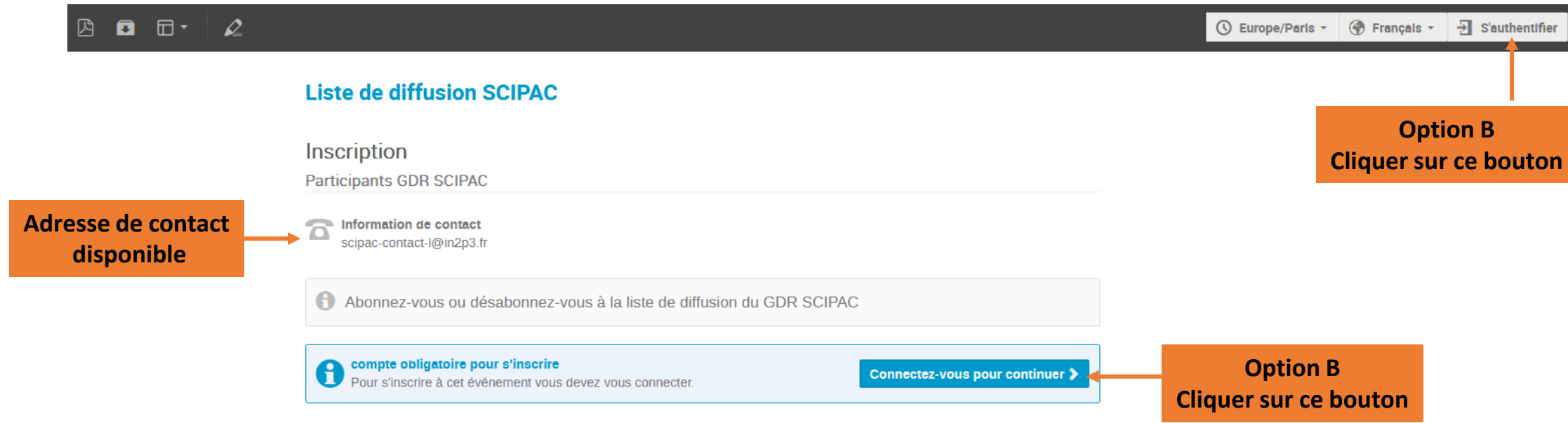

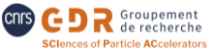

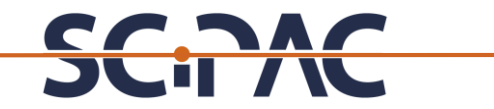

**Option B : Vous arrivez sur cette page :** 

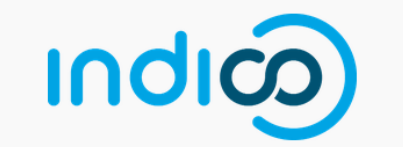

Pour vous authentifier, merci d'utiliser eduGAIN (bouton ci-dessous). Après avoir sélectionné votre organisation, utilisez vos identifiants habituels. Pour plus d'information, voir détails.

To authenticate, please use eduGAIN (button below). After selecting your organisation, use your usual identifiers. For more information, see details.

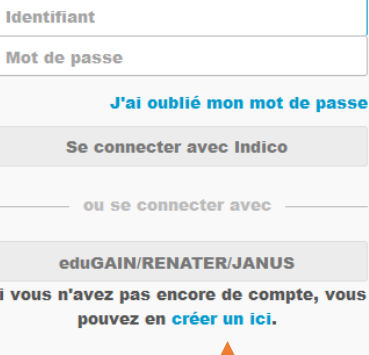

sse

**<Retour** 

S

**Possibilité d'utiliser un compte indico classique**

**Option par défaut qui fonctionne pour toutes les personnes (permanents, CDD, postdocs, PhD) travaillant sur un des laboratoires en lien avec le GDR** → **Cette option est à privilégier.**

**Option C : créer un compte indico classique**

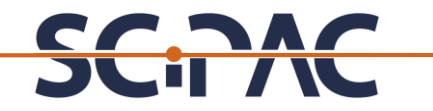

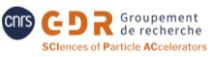

### **Option C :** Vous arrivez sur cette page :

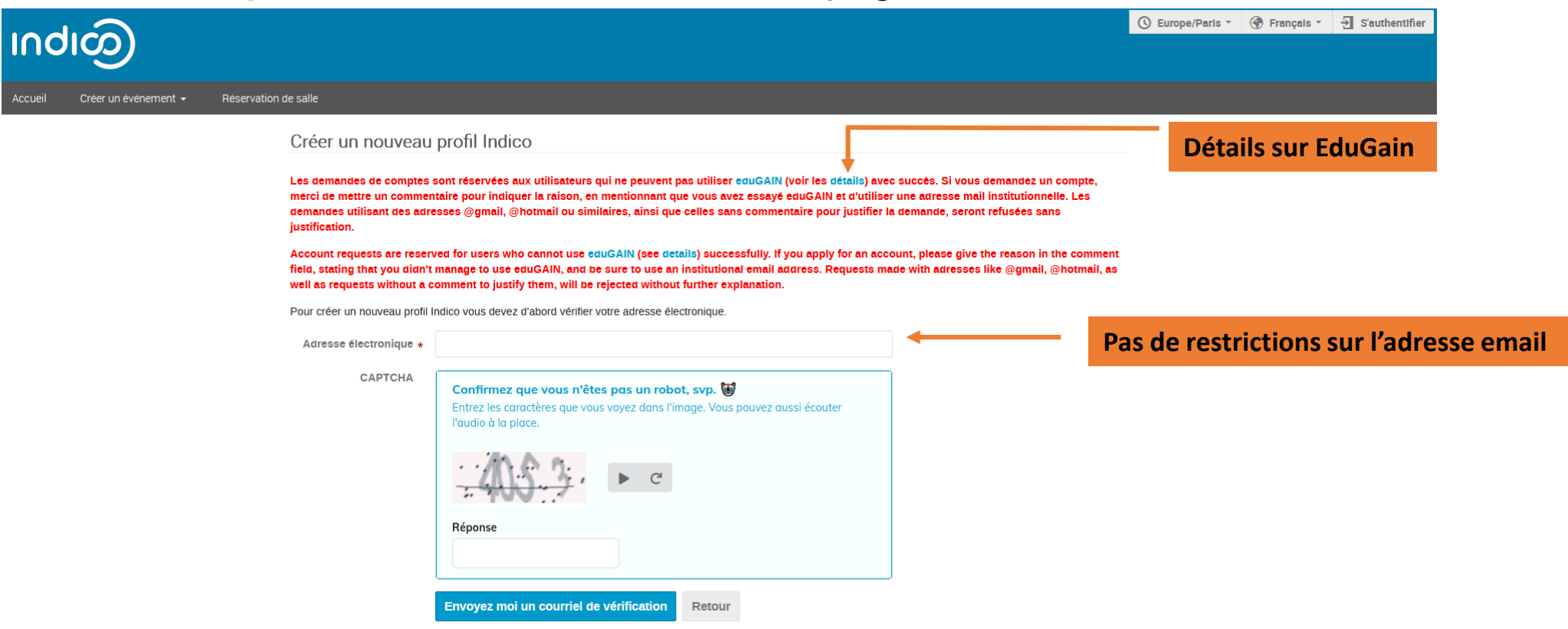

Comme indiqué en rouge même une personne utilisant eduGain peut créer un compte classique indico (mais il faudra indiquer la raison)

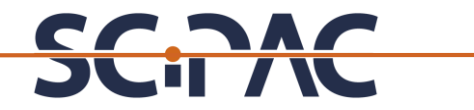

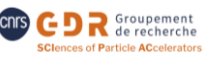

### **Option C : détails sur EduGain:**

#### Authentification par eduGAIN / eduGAIN authentication

6 févr. 2019

Il est désormais possible de s'authentifier dans Indico en utilisant eduGAIN (JANUS, Fédération d'identité RENATER...). Si vous êtes membre d'un établissement affilié à la fédération d'identité, comme le CNRS ou une université, merci d'utiliser ce mode d'authentification au lieu de demander un compte Indico. Pour les laboratoires CNRS. l'établissement à sélectionner est CNRS.

Si vous possédez déjà un compte Indico avec le même email, il vous sera demandé de confirmer que vous voulez fusionner les comptes. Une fois que c'est fait, vous pouvez utiliser l'une ou l'autre méthode pour vous authentifier : vous serez connecté dans le même compte avec les mêmes droits.

Remarque pour les utilisateurs français :

- · Si vous appartenez au CEA, il faut utiliser le VPN pour vous authentifier avec eduGAIN.
- · Si vous appartenez à une UMR dans une université et que vous avez des problèmes avec l'identity provider de votre université, essayez de sélectionner CNRS comme organisation.

It is now possible to use your eduGAIN credentials to log into Indico. If you are a member of an organisation affiliated to the eduGAIN federation (most research institutions and universities around the world), please use this authentication method rather than asking for an Indico account. For CNRS labs, select CNRS as the institution.

If you already have an Indico account with the same email, you will have to confirm that you want the accounts to be merged. After that, you can use whatever credential you want : you will be logged into the same account with the same rights.

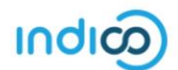

Aide | Contact

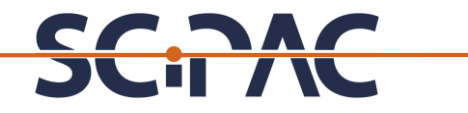

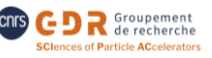

Une fois l'authentification réussie, vous devez remplir toutes les rubriques suivantes avant de confirmer votre inscription :

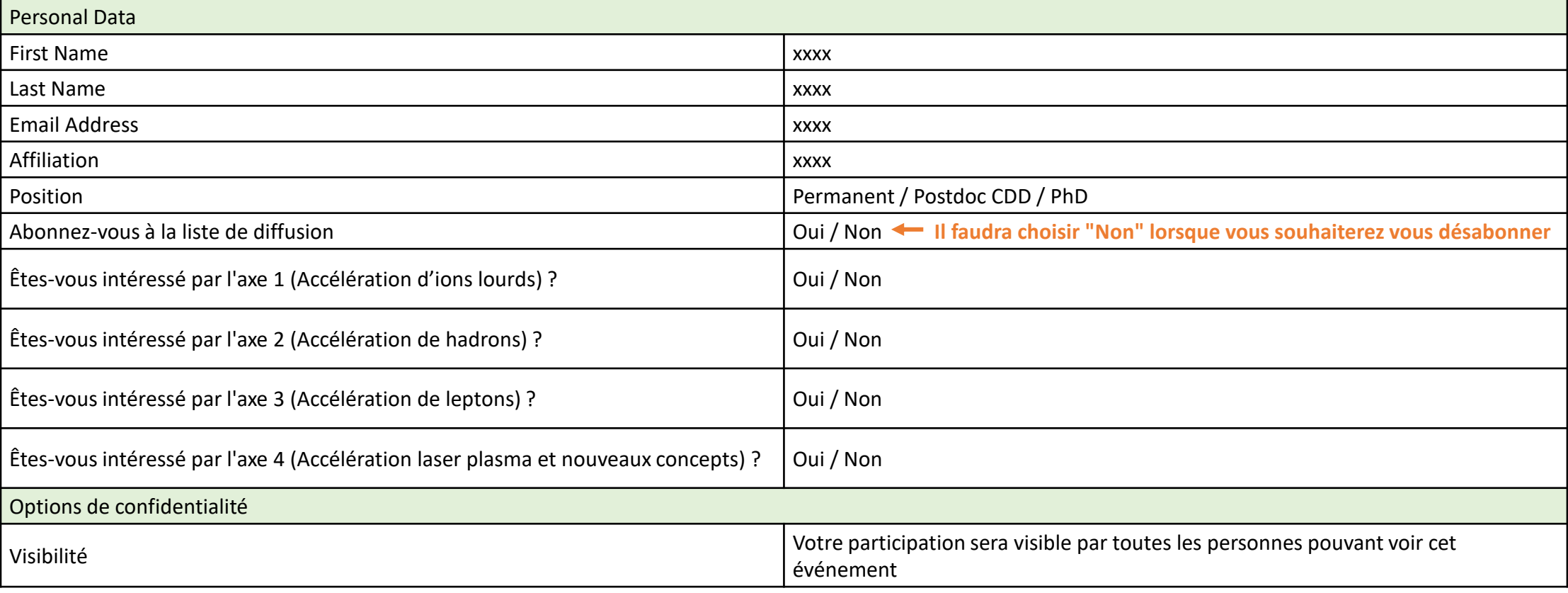